## *Accessing the Parent Portal*

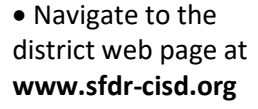

• On the web page, hover over the *Parents* tab and select *Skyward Parent Portal*

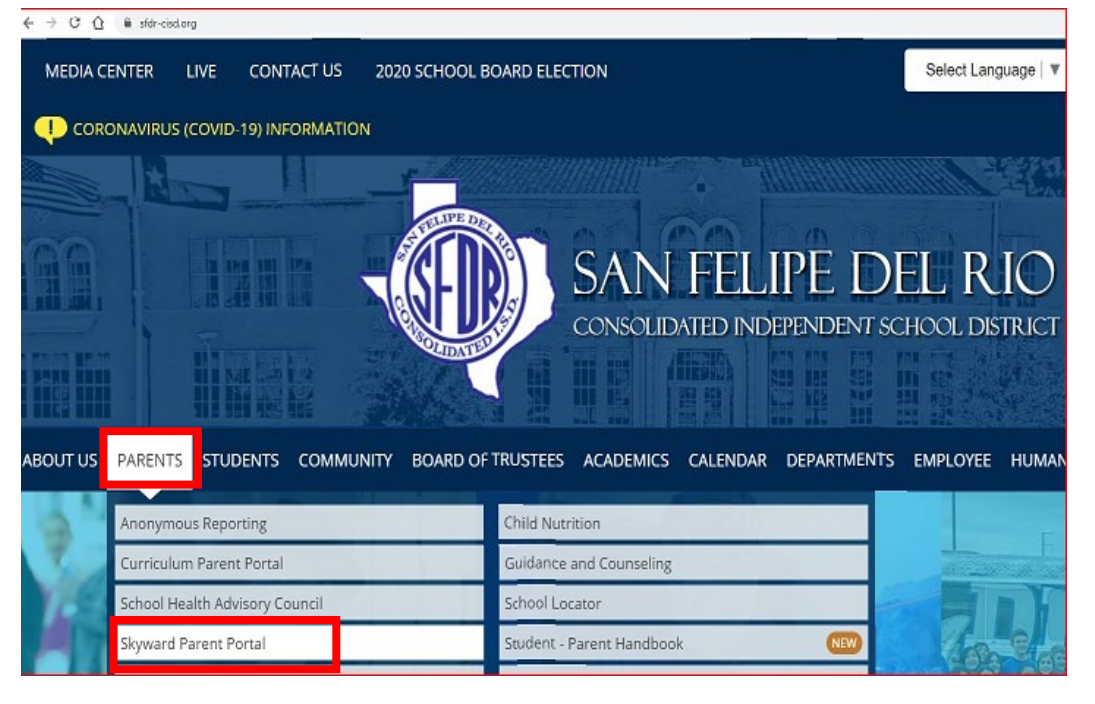

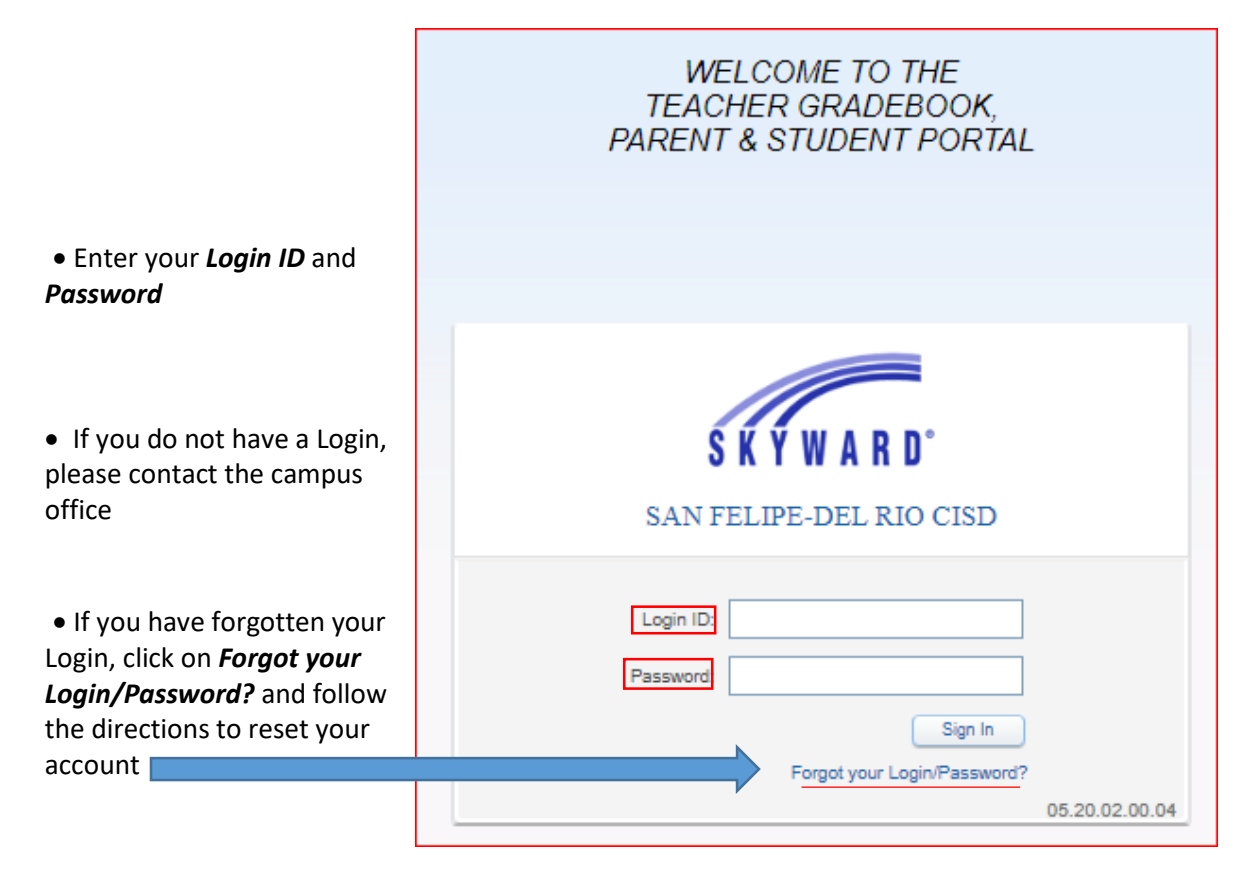

## *Viewing Attachments in Portfolio* My Account | Contact Us | Email History **Family Access**  $S \nmid \nmid \mathbf{W}$  ARD<sup>\*</sup> All Students You have unread messages  $\frac{1}{2}$   $\frac{1}{2}$   $\frac{1}{2}$   $\frac{1}{2}$  $\boxed{\mathbf{E}}$  Upcoming Post a message Student/Family<br>Information<br>Verification Calendar Gradebook Attendance Student Info Busing 2020 TERM 5 PROGRESS REPORTS  $\mathbf{Q}_i$ Food Service Tue Mar 31, 2020 9:39 2020 Term 5 Progress Reports have been posted to parent/student access in<br>the *Portfolio* tab located in the blue menu to the left. Please contact your Schedule child's campus for any questions or concerns. • To view Grading Discipline Thank you,<br>PEIMS Data Quality, Compliance, and Accountability **Test Scores** Reports, select Fee<br>Management *Portfolio* Activities Conferences Academic<br>History Portfolio • If the blue menu

bar is not available…

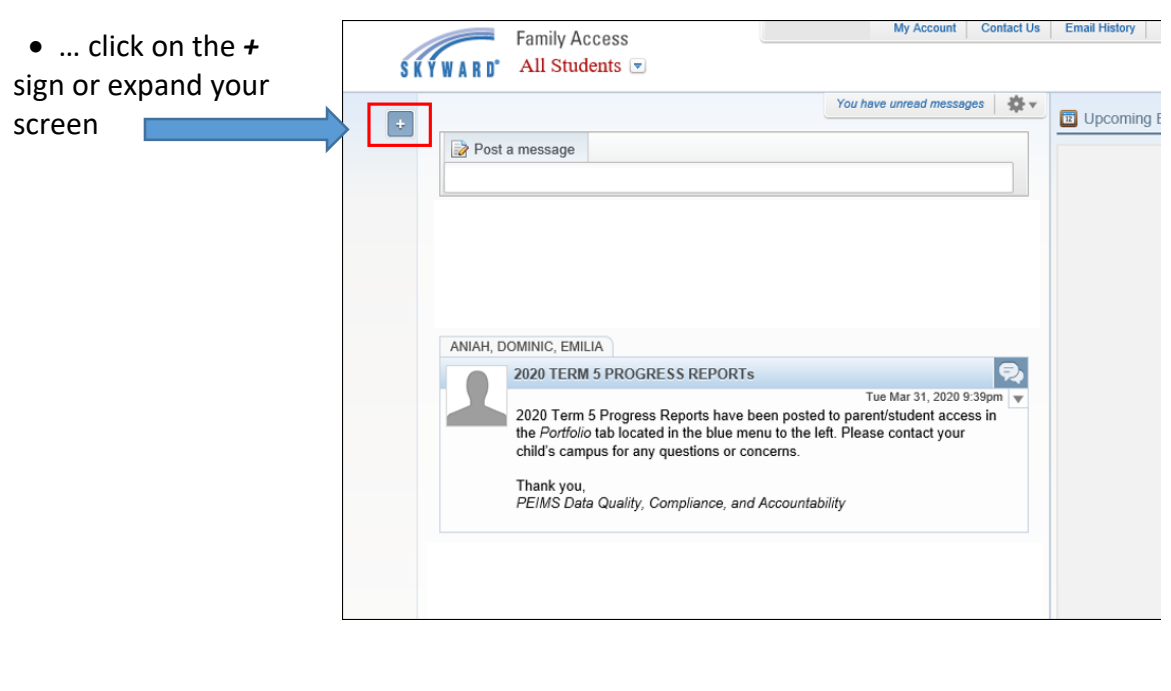

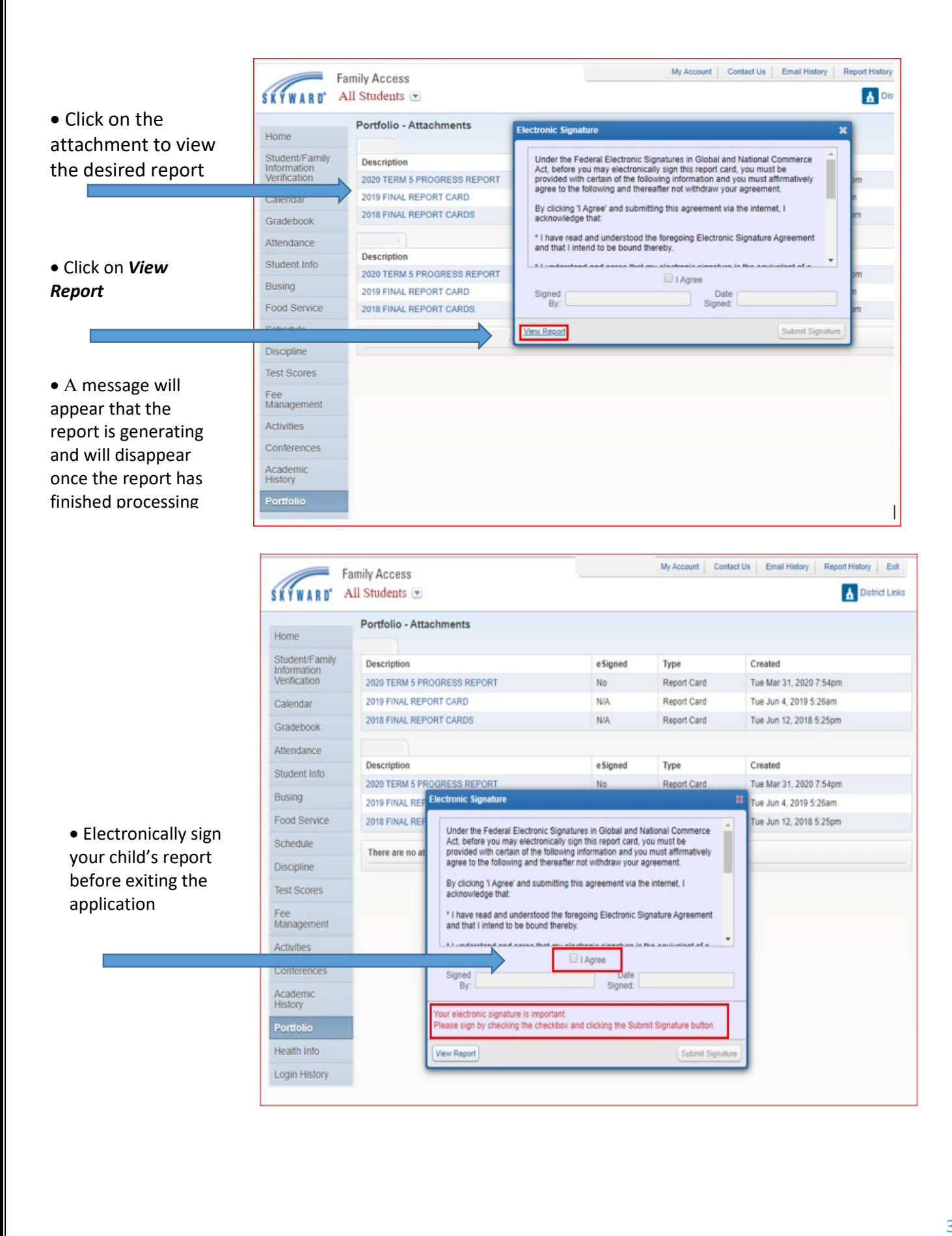